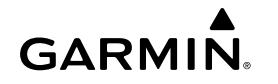

# <span id="page-0-0"></span>**vívofit® Manuel d'utilisation du 2**

### **AVERTISSEMENT**

Consultez le guide *Informations importantes sur le produit et la sécurité* inclus dans l'emballage du produit pour prendre connaissance des avertissements et autres informations importantes sur le produit.

Consultez toujours votre médecin avant de commencer ou de modifier tout programme d'exercice physique.

## **Mise en route**

Pour utiliser l'appareil vívofit 2, vous devez le configurer sur votre ordinateur ou votre appareil portable compatible.

- **1** Rendez-vous sur le site [www.garminconnect.com/vivofit2.](http://www.garminconnect.com/vivofit2)
- **2** Sélectionnez une option :
	- Si vous utilisez un ordinateur pour configurer l'appareil, branchez la clé sans fil USB ANT Stick™ sur un port USB disponible et téléchargez et installez le logiciel de configuration Garmin Express™ (Téléchargement du logiciel).
	- Si vous utilisez un appareil portable pour configurer votre appareil, installez et ouvrez l'application Garmin Connect™ Mobile (Téléchargement de l'application mobile).
- **3** Appuyez sur la touche de l'appareil  $\oplus$  pour allumer l'appareil.

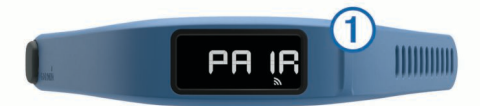

Quand vous allumez l'appareil pour la première fois, il est en mode couplage. Si votre appareil n'est pas en mode couplage quand vous l'allumez, vous devez maintenir la touche de l'appareil enfoncée jusqu'à ce que PAIR apparaisse.

**REMARQUE :** tant que vous n'avez pas couplé votre appareil ni finalisé la configuration, l'appareil a une fonctionnalité limitée.

**4** Suivez les instructions à l'écran de l'ordinateur ou de l'appareil portable pour coupler votre appareil vívofit 2 et finaliser la procédure de configuration.

#### **Téléchargement du logiciel**

- **1** Sur votre ordinateur, rendez-vous sur [www.garminconnect.com/vivofit2](http://www.garminconnect.com/vivofit2).
- **2** Sélectionnez une option :
	- Si vous utilisez un système d'exploitation Windows® , sélectionnez **Télécharger pour Windows** et suivez les instructions à l'écran.
	- Si vous utilisez un système d'exploitation Mac® , sélectionnez **Télécharger pour Mac** et suivez les instructions à l'écran.

### **Téléchargement de l'application mobile**

Vous pouvez utiliser l'application Garmin Connect Mobile pour le couplage de votre appareil vívofit 2 et pour finaliser la procédure de configuration. Ainsi, vous pourrez partager et analyser des données et télécharger des mises à jour logicielles depuis votre appareil portable. Contrairement à d'autres appareils Bluetooth® , qui sont couplés à partir des paramètres Bluetooth sur votre appareil portable, votre appareil vívofit 2 doit être couplé directement par le biais de l'application Garmin Connect Mobile.

**REMARQUE :** votre appareil portable doit prendre en charge le Bluetooth Smart pour être couplé avec votre appareil vívofit 2 et synchroniser des données. Visitez le site [www.garmin.com/ble](http://www.garmin.com/ble) pour plus d'informations sur la compatibilité.

- **1** A partir de votre appareil portable, rendez-vous sur [www.garminconnect.com/vivofit2.](http://www.garminconnect.com/vivofit2)
- **2** Sélectionnez **Télécharger l'application** et suivez les instructions à l'écran.

### **Envoi de données vers votre ordinateur**

Avant d'envoyer des données vers votre ordinateur, vous devez brancher la clé USB ANT Stick sur un port USB disponible et télécharger le logiciel de configuration Garmin Express (Téléchargement du logiciel).

- **1** Approchez l'appareil à moins de 3 m (10 pieds) de l'ordinateur.
- **2** Maintenez la touche de l'appareil enfoncée jusqu'à afficher **SYNC**.
- **3** Consultez vos données sur Garmin Connect.

#### **Couplage de l'appareil avec plusieurs ordinateurs**

Vous avez la possibilité de coupler votre appareil vívofit 2 avec plusieurs ordinateurs. Par exemple, vous pouvez coupler votre appareil vívofit 2 avec votre ordinateur familial et votre ordinateur professionnel.

- **1** Branchez la clé USB ANT Stick sur le port USB d'un ordinateur.
- **2** Téléchargez le logiciel de configuration Garmin Express pour Windows ou Mac (Téléchargement du logiciel).
- **3** Maintenez la touche de l'appareil enfoncée jusqu'à afficher **PAIR**.
- **4** Suivez les instructions à l'écran de votre ordinateur pour coupler votre appareil vívofit 2 et finaliser la procédure de configuration.
- **5** Si nécessaire, répétez les étapes 1 à 4 pour chaque ordinateur supplémentaire.

## **Envoi de données vers votre périphérique portable**

Avant d'envoyer des données vers votre appareil portable compatible, vous devez le coupler avec votre appareil vívofit 2 (Téléchargement de l'application mobile).

Votre appareil effectue une synchronisation périodique avec l'application Garmin Connect Mobile. Vous pouvez aussi envoyer des données vers votre appareil portable à tout moment.

- **1** Rapprochez l'appareil à moins de 3 m (10 pieds) de l'appareil portable.
- **2** Maintenez la touche de l'appareil enfoncée jusqu'à afficher **SYNC**.
- **3** Consultez vos données dans l'application Garmin Connect Mobile.

#### **Couplage de plusieurs appareils portables**

Vous avez la possibilité de coupler votre appareil vívofit 2 avec plusieurs appareils portables. Par exemple, vous pouvez coupler votre appareil vívofit 2 avec un smartphone ou une tablette.

- **1** Installez et ouvrez l'application Garmin Connect Mobile sur votre appareil portable (Téléchargement de l'application mobile).
- **2** Maintenez la touche de l'appareil enfoncée jusqu'à afficher **PAIR**.
- **3** Suivez les instructions à l'écran de votre appareil portable pour coupler votre appareil vívofit 2 et finaliser la procédure de configuration.
- **4** Si nécessaire, répétez les étapes 1 à 3 pour chaque appareil portable supplémentaire.

# **Port de l'appareil**

- **1** Choisissez un bracelet qui convient le mieux à votre poignet [\(Remplacement du bracelet\)](#page-5-0).
- **2** Assurez-vous que les taquets de l'attache sont complètement insérés dans le bracelet.

Lorsque les taquets sont complètement insérés, l'appareil est fermement attaché à votre poignet.

**3** Tournez l'attache sur la position verrouillée.

Les marques rouges sur l'attache indiquent la position déverrouillée.

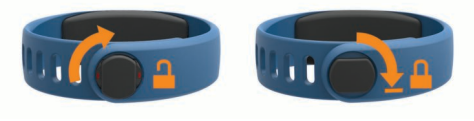

# **<http://j.mp/vivo2clasp>**

**REMARQUE :** pour éviter toute perte, enclenchez la position verrouillée de l'attache quand vous portez l'appareil.

**4** Portez l'appareil de jour comme de nuit (Utilisation du suivi du sommeil).

# **Icônes**

Des icônes apparaissent au bas de l'écran. Chacune d'entre elles représente une fonction différente. Vous pouvez sélectionner la touche de l'appareil pour faire défiler les différentes fonctionnalités.

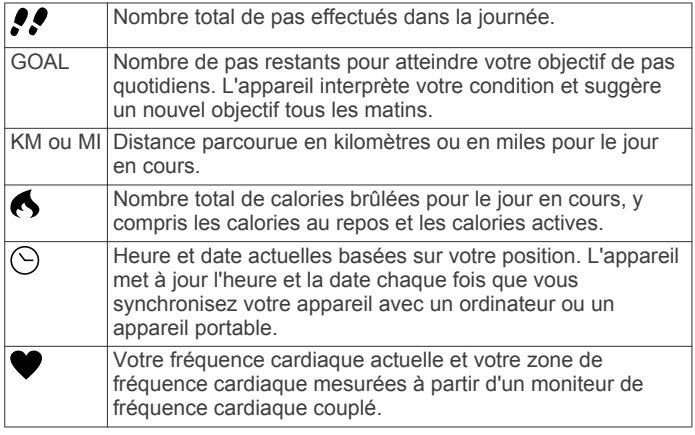

# **Objectif automatique**

Votre appareil crée automatiquement un objectif de pas quotidiens suivant vos précédents niveaux d'activité. Quand vous commencez à marcher ou à courir, l'appareil compte le nombre de pas restants jusqu'à l'accomplissement de votre objectif quotidien. Quand vous atteignez cet objectif, l'appareil affiche GOAL+ et commence à compter le nombre de pas effectués après l'accomplissement de l'objectif quotidien.

Lorsque vous configurez votre appareil pour la première fois, vous devez configurer un niveau d'activité physique. C'est ce niveau qui détermine votre premier objectif en nombre de pas.

Si vous ne souhaitez pas utiliser la fonction d'objectif automatique, vous pouvez définir un objectif personnalisé en nombre de pas à l'aide de votre compte Garmin Connect.

### **Barre d'activité**

Une position assise pendant des périodes de temps prolongées peut avoir une mauvaise influence sur le métabolisme. La barre d'activité est là pour vous aider à rester actif. Après une heure d'inactivité, la barre d'activité ① apparaît. L'appareil émet aussi des alertes sonores si l'option correspondante est activée [\(Paramètres de l'appareil](#page-2-0)). Des segments 2 apparaissent après chaque quart d'heure d'inactivité supplémentaire.

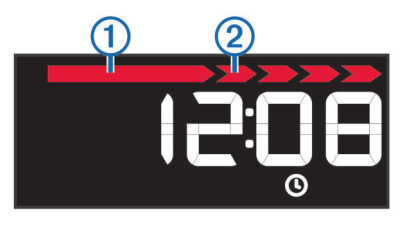

Vous pouvez réinitialiser la barre d'activité en marchant quelques instants.

# **Fonctions clés**

Vous pouvez maintenir la touche de l'appareil enfoncée pour faire défiler les fonctionnalités secondaires.

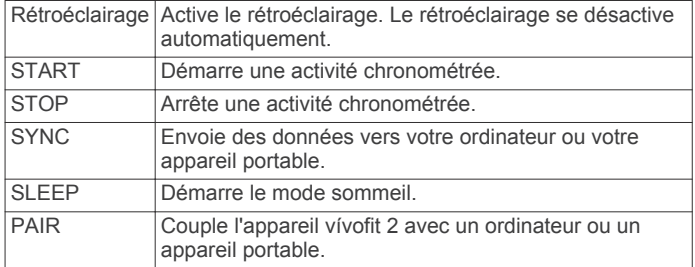

### **Démarrage d'une activité physique**

Avant d'utiliser un moniteur de fréquence cardiaque ANT+® en option pour votre activité, vous devez l'installer sur vous et le coupler avec votre appareil [\(Couplage de votre moniteur de](#page-3-0)  [fréquence cardiaque ANT+](#page-3-0)).

Vous pouvez enregistrer une activité sportive chronométrée, comme une marche ou un footing, qui peut être envoyée sur votre compte Garmin Connect.

**1** Maintenez la touche de l'appareil enfoncée jusqu'à afficher **START**.

Le chrono démarre.

**REMARQUE :** l'appareil n'enregistre pas les données de votre activité physique ou du capteur ANT+ en option tant que vous n'avez pas lancé le chrono.

**2** Démarrez votre activité.

**ASTUCE :** vous pouvez appuyer sur la touche de l'appareil pour faire défiler vos données d'activité pendant que le chrono tourne.

**3** A la fin de votre activité, maintenez la touche de l'appareil enfoncée jusqu'à faire apparaître le message **STOP**.

Un résumé s'affiche. L'appareil affiche le temps total, la distance parcourue, le nombre de pas effectués et les calories brûlées au cours de l'activité.

**4** Appuyez sur la touche de l'appareil pour terminer le résumé et revenir à l'écran par défaut. Votre appareil tente d'envoyer vos données d'activité sur

votre compte Garmin Connect.

### **Suivi du sommeil**

En mode sommeil, l'appareil surveille votre sommeil. Les statistiques sur le sommeil comportent le nombre total d'heures de sommeil, les périodes de sommeil agité et les périodes de sommeil paisible.

### *Utilisation du suivi du sommeil*

Avant de pouvoir utiliser le suivi du sommeil, vous devez configurer l'appareil.

- **1** Maintenez la touche de l'appareil enfoncée jusqu'à afficher **SLEEP**.
- **2** A votre réveil, maintenez la touche de l'appareil enfoncée pour quitter le mode sommeil.

**REMARQUE :** si vous oubliez de passer l'appareil en mode sommeil, vous pouvez saisir manuellement vos heures de

<span id="page-2-0"></span>sommeil et d'éveil dans votre compte Garmin Connect afin de récupérer vos statistiques de sommeil.

# **Historique**

Votre appareil assure le suivi du nombre de pas que vous effectuez quotidiennement et des statistiques sur votre sommeil. Il enregistre également vos activités sportives chronométrées et d'autres informations de capteur ANT+ en option. Cet historique peut être envoyé vers votre compte Garmin Connect.

Votre appareil conserve vos données d'activité pendant une durée maximale de 3 semaines.

**REMARQUE :** lorsque vous utilisez un moniteur de fréquence cardiaque, la période de stockage de vos données est nettement plus courte (12 jours environ).

Lorsque l'espace de stockage des données est saturé, l'appareil supprime les fichiers les plus anciens pour libérer de la place pour les nouvelles données.

### **Garmin Connect**

Vous pouvez communiquer avec vos amis sur votre compte Garmin Connect. Garmin Connect vous procure les outils nécessaires pour suivre, analyser et partager vos activités ainsi que pour encourager vos amis. Enregistrez vos activités quotidiennes, y compris vos courses, vos parcours de marche, de natation, d'escalade, vos triathlons et bien plus encore. Pour créer un compte gratuit, rendez-vous sur [www.garminconnect.com/start.](http://www.garminconnect.com/start)

**Suivi de votre progression** : vous pouvez suivre vos pas quotidiens, participer à une rencontre sportive amicale avec vos amis et réaliser vos objectifs.

**Enregistrement de vos activités** : après avoir terminé et enregistré une activité avec votre appareil, vous pouvez l'envoyer à votre compte Garmin Connect et la conserver aussi longtemps que vous le voulez.

**Analyse de vos données** : vous pouvez afficher des informations plus précises sur votre activité, y compris la durée, la distance, la fréquence cardiaque, les calories brûlées, ainsi que d'autres rapports personnalisables.

**REMARQUE :** certaines données nécessitent un accessoire en option, comme un moniteur de fréquence cardiaque.

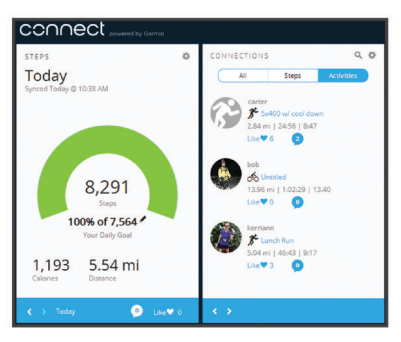

**Partage de vos activités** : vous pouvez communiquer avec des amis et suivre leurs activités, ou publier des liens vers vos activités sur vos réseaux sociaux préférés.

**Gestion de vos paramètres** : vous pouvez personnaliser les paramètres de votre appareil et les paramètres utilisateur sur votre compte Garmin Connect.

# **Personnalisation de l'appareil**

### **Paramètres de l'appareil**

Vous pouvez personnaliser les paramètres de votre appareil et les paramètres utilisateur sur votre compte Garmin Connect. Dans le widget Appareils, sélectionnez Paramètres de l'appareil.

**Ecrans visibles** : permet de personnaliser les écrans qui apparaissent sur votre appareil.

**Ecran par défaut** : permet de régler l'écran d'accueil par défaut de l'appareil.

**Alertes sonores** : permet d'activer et de désactiver les alertes sonores. L'appareil émet un son lorsque les alertes sonores sont activées.

**Objectif automatique** : permet que votre appareil détermine automatiquement votre objectif en nombre de pas. **REMARQUE :** une fois que vous désactivez cette fonction, vous devez saisir votre objectif de pas manuellement.

**Format d'heure** : permet de définir si vous souhaitez que l'heure soit affichée au format 12 heures ou 24 heures sur l'appareil.

**Unités** : permet de régler la distance affichée sur l'appareil au format kilomètres ou miles.

**Longueur de pas personnalisée** : permet à votre appareil de calculer plus précisément la distance parcourue à l'aide de la longueur personnalisée de votre pas.

**Fréquence cardiaque** : vous permet d'estimer votre fréquence cardiaque maximum et de déterminer les zones de fréquence cardiaque personnalisées.

# **Moniteur de fréquence cardiaque ANT+**

Votre appareil peut être utilisé avec des capteurs ANT+ sans fil. Pour plus d'informations sur la compatibilité et l'achat de capteurs en option, visitez le site [http://buy.garmin.com.](http://buy.garmin.com)

### **Installation du moniteur de fréquence cardiaque**

**REMARQUE :** si vous ne disposez pas d'un moniteur de fréquence cardiaque, vous pouvez ignorer cette tâche.

**REMARQUE :** l'appareil peut provoquer des irritations en cas d'utilisation prolongée. Pour réduire les risques, appliquez du gel ou une crème antifrottement au centre du module, à l'endroit où il entre en contact avec la peau.

#### *AVIS*

N'appliquez pas de gel ou de crème antifrottement sur les électrodes.

N'utilisez pas de gel ou de crème offrant une protection solaire.

Portez le moniteur de fréquence cardiaque à même la peau, juste en dessous de votre sternum. Il doit être suffisamment serré pour rester en place pendant votre activité.

**1** Poussez une languette  $\theta$  de la sangle dans la fente  $\ddot{\varphi}$  du module du moniteur de fréquence cardiaque.

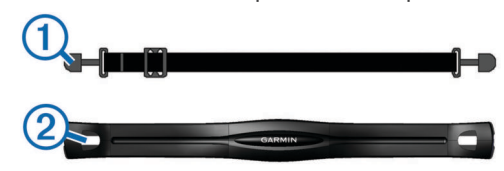

- **2** Abaissez la languette.
- **3** Humidifiez les électrodes 3 au dos du module pour améliorer la connexion entre votre poitrine et le module du moniteur de fréquence cardiaque.

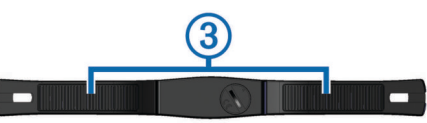

**4** Faites passer la sangle autour de votre poitrine et attachez-la à l'autre côté du module de moniteur de fréquence cardiaque.

<span id="page-3-0"></span>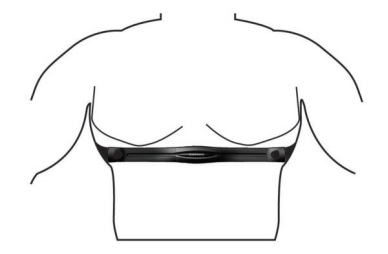

Le logo Garmin® doit être situé en haut et à droite.

**5** Rapprochez l'appareil à moins de 3 m (10 pieds) du moniteur de fréquence cardiaque.

Après son installation, le moniteur de fréquence cardiaque est actif et prêt à envoyer des données.

### **Couplage de votre moniteur de fréquence cardiaque ANT+**

Pour coupler votre moniteur de fréquence cardiaque, vous devez activer l'écran de données Fréquence cardiaque sur votre appareil vívofit 2. Pour plus d'informations sur la personnalisation des écrans de l'appareil, voir [Paramètres de](#page-2-0)  [l'appareil.](#page-2-0)

**REMARQUE :** si votre appareil était vendu avec un moniteur de fréquence cardiaque, l'écran de données Fréquence cardiaque est déjà activé et le moniteur de fréquence cardiaque déjà couplé.

- **1** Installez le moniteur de fréquence cardiaque sur vous.
- **2** Approchez l'appareil à moins de 3 m (10 pi) du capteur.
- **REMARQUE :** tenez-vous à au moins 10 m (33 pi) d'autres capteurs ANT+ pendant le couplage.
- **3** Appuyez sur la touche de l'appareil jusqu'à afficher **HEART**. Quand le capteur est couplé avec votre appareil, votre fréquence cardiaque et votre zone de fréquence cardiaque apparaissent.

### **A propos des zones de fréquence cardiaque**

De nombreux athlètes utilisent les zones de fréquence cardiaque pour mesurer et augmenter leur résistance cardiovasculaire et améliorer leur forme physique. Une plage cardiaque est un intervalle défini de battements par minute. Les cinq zones de fréquence cardiaque couramment acceptées sont numérotées de 1 à 5, selon une intensité croissante. Généralement, les plages cardiaques sont calculées en fonction de pourcentages de votre fréquence cardiaque maximum.

### **Objectifs physiques**

La connaissance de vos plages cardiaques peut vous aider à mesurer et à améliorer votre forme en comprenant et en appliquant les principes suivants.

- Votre fréquence cardiaque permet de mesurer l'intensité de l'effort avec fiabilité.
- En vous entraînant dans certaines plages cardiaques, vous pourrez améliorer vos capacité et résistance cardiovasculaires.
- En connaissant vos plages cardiaques, vous pouvez éviter le surentraînement et diminuer le risque de blessure.

Si vous connaissez votre fréquence cardiaque maximum, vous pouvez utiliser le tableau ([Calcul des zones de fréquence](#page-5-0) [cardiaque\)](#page-5-0) pour déterminer la meilleure plage cardiaque correspondant à vos objectifs sportifs.

Si vous ne connaissez pas votre fréquence cardiaque maximum, utilisez l'un des calculateurs disponibles sur Internet. Certains centres de remise en forme et salles de sport peuvent proposer un test mesurant la fréquence cardiaque maximum. La fréquence cardiaque maximum par défaut correspond au chiffre 220 moins votre âge.

# **Informations sur l'appareil**

### **vívofit 2Caractéristiques techniques de vívofit 2**

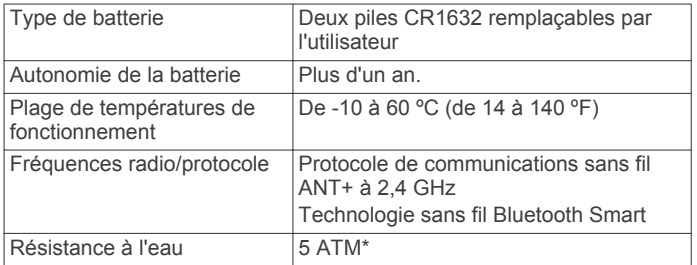

\*L'appareil résiste à une pression équivalant à 50 m de profondeur. Pour plus d'informations, rendez-vous sur [www.garmin.com/waterrating.](http://www.garmin.com/waterrating)

#### **Caractéristiques du moniteur de fréquence cardiaque**

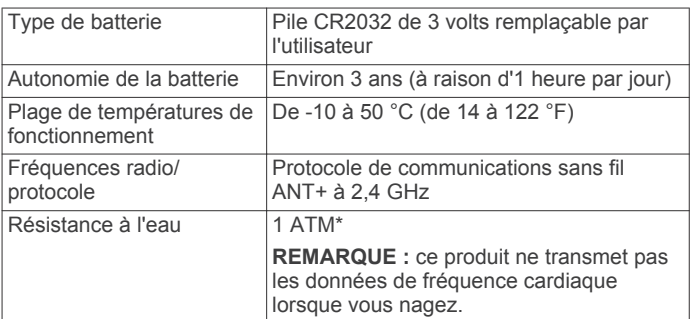

\*L'appareil résiste à une pression équivalant à 10 m de profondeur. Pour plus d'informations, rendez-vous sur [www.garmin.com/waterrating.](http://www.garmin.com/waterrating)

### **Entretien de l'appareil**

#### *AVIS*

Evitez les chocs et les manipulations brusques qui risquent d'endommager l'appareil.

Evitez d'appuyer sur les boutons lorsque l'appareil est sous l'eau.

N'utilisez pas d'objet pointu pour nettoyer l'appareil.

Evitez d'utiliser des nettoyants chimiques, des solvants ou des répulsifs contre les insectes pouvant endommager les parties en plastique et les finitions.

Rincez soigneusement l'appareil à l'eau claire après chaque utilisation dans l'eau chlorée ou salée, et après chaque contact avec de la crème solaire, des produits de beauté, de l'alcool ou d'autres produits chimiques. Un contact prolongé avec ces substances peut endommager le boîtier.

Pour éviter tout dommage permanent, ne conservez pas l'appareil à un endroit où il pourrait être exposé de manière prolongée à des températures extrêmes.

#### *Nettoyage de l'appareil*

- **1** Nettoyez l'appareil à l'aide d'un chiffon humecté d'un détergent non abrasif.
- **2** Essuyez l'appareil.

#### *Entretien du moniteur de fréquence cardiaque*

#### *AVIS*

L'accumulation de sueur et de sel sur la sangle peut réduire la précision des données enregistrées par le moniteur de fréquence cardiaque.

- Rincez la sangle après chaque utilisation.
- Nettoyez la sangle à la main de façon ponctuelle, à l'aide d'un peu de détergent non abrasif comme du liquide vaisselle.

**REMARQUE :** l'utilisation d'une trop grande quantité de détergent peut endommager la sangle.

- N'utilisez pas de sèche-linge.
- Pour faire sécher la sangle, suspendez-la ou déposez-la à plat.

# **Piles remplaçables par l'utilisateur**

#### **AVERTISSEMENT**

N'utilisez pas d'objet pointu pour retirer les piles.

Gardez la batterie hors de portée des enfants.

Ne mettez jamais les piles dans votre bouche. En cas d'ingestion, contactez votre médecin ou le centre antipoison le plus proche.

Les piles boutons remplaçables peuvent contenir du perchlorate. Une manipulation spéciale peut être nécessaire. Consultez la page [www.dtsc.ca.gov/hazardouswaste](http://www.dtsc.ca.gov/hazardouswaste/perchlorate) [/perchlorate.](http://www.dtsc.ca.gov/hazardouswaste/perchlorate)

### **ATTENTION**

Contactez votre déchetterie locale pour le recyclage des batteries.

### **Remplacement des piles de l'appareil vívofit 2**

Avant de pouvoir remplacer les piles de l'appareil, vous devez avoir à disposition deux piles CR1632.

**1** Retirez le module du bracelet.

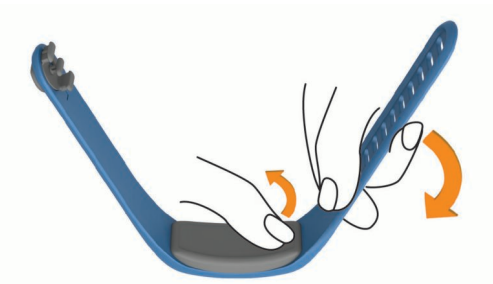

- **2** Utilisez un petit tournevis cruciforme pour retirer les quatre vis à l'avant du module.
- **3** Retirez le cache et les piles.

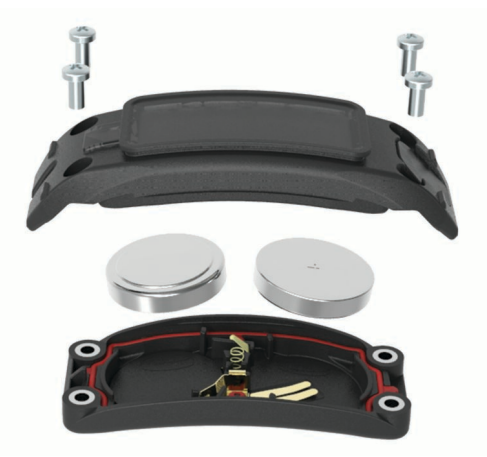

- **4** Introduisez les nouvelles piles. **REMARQUE :** veillez à ne pas endommager ni perdre le joint.
- **5** Remettez en place le cache et les quatre vis.
- **6** Serrez bien les quatre vis uniformément.
- **7** Insérez le module dans le bracelet.

Le bouton de l'appareil sur le module doit être aligné avec celui du bracelet.

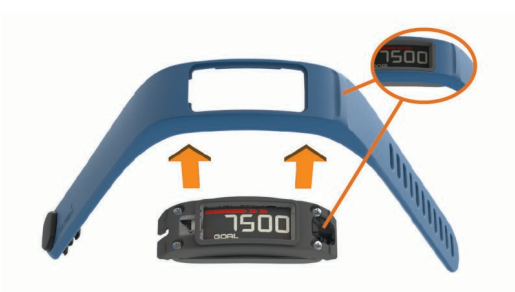

### **Remplacement de la pile du moniteur de fréquence cardiaque**

**1** Repérez le cache circulaire du compartiment à pile à l'arrière du moniteur de fréquence cardiaque.

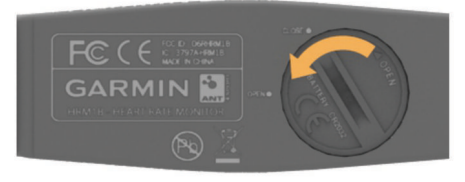

- **2** Utilisez une pièce de monnaie pour tourner le cache dans le sens inverse des aiguilles d'une montre jusqu'à ce qu'il soit suffisamment desserré pour pouvoir être retiré (la flèche doit pointer sur la position **OPEN**).
- **3** Retirez le cache et la pile.
- **4** Patientez pendant 30 secondes.
- **5** Insérez la nouvelle pile en positionnant le pôle positif vers le haut.

**REMARQUE :** veillez à ne pas endommager ni perdre le joint torique.

**6** Utilisez une pièce de monnaie pour remettre le cache en place en le tournant dans le sens des aiguilles d'une montre (la flèche doit pointer sur la position **CLOSE**).

Après avoir remplacé la batterie du moniteur de fréquence cardiaque, vous devez le coupler une nouvelle fois à l'appareil.

# **Dépannage**

#### **Mon appareil ne veut pas s'allumer**

Si votre appareil ne s'allume plus, vous devez peut-être remplacer les piles.

Reportez-vous à la section Remplacement des piles de l'appareil vívofit 2.

### **Je n'ai pas d'ordinateur ni d'appareil portable**

Vous pouvez allumer l'appareil et l'utiliser avec ses fonctionnalités limitées tant que vous n'avez pas effectué la procédure de configuration sur un ordinateur ou un appareil portable. Avant la configuration, vous pouvez uniquement utiliser les fonctions de calcul du nombre de pas, d'objectif automatique, la barre d'activité et le moniteur de fréquence cardiaque (si vendu avec votre appareil). Votre appareil réinitialise le nombre de pas une fois par jour. L'appareil tente de réinitialiser le nombre de pas quand vous dormez, en fonction de votre niveau d'inactivité enregistré le premier jour d'utilisation. L'appareil n'enregistre aucune donnée d'historique tant que la configuration n'est pas effectuée.

Configurez l'appareil sur un ordinateur ou un appareil portable compatible ([Mise en route](#page-0-0)) pour profiter des autres fonctionnalités de l'appareil.

**REMARQUE :** la configuration n'a lieu qu'une seule fois et vous permet de bénéficier de toutes les fonctionnalités disponibles de l'appareil.

### <span id="page-5-0"></span>**Mon appareil n'affiche pas l'heure exacte**

L'appareil met à jour l'heure et la date chaque fois que vous synchronisez votre appareil avec un ordinateur ou un appareil portable. Vous devez synchroniser votre appareil pour afficher l'heure correcte lorsque vous changez de fuseau horaire, et pour mettre à jour l'heure d'été.

- **1** Vérifiez que votre ordinateur ou appareil portable affiche l'heure locale correcte.
- **2** Sélectionnez une option :
	- Synchronisez votre appareil avec un ordinateur (Envoi de [données vers votre ordinateur\)](#page-0-0).
	- Synchronisez votre appareil avec un périphérique mobile [\(Envoi de données vers votre périphérique portable\)](#page-0-0).

L'heure et la date sont automatiquement mises à jour.

### **Mise sous tension de l'appareil**

Sélectionnez la touche de l'appareil (1).

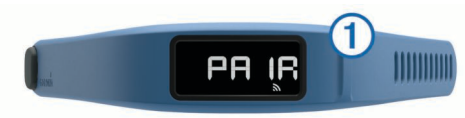

### **Remplacement du bracelet**

**1** Retirez le module du bracelet.

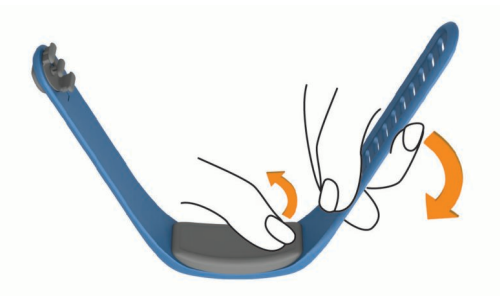

**2** Insérez le module dans le bracelet de remplacement. Le bouton de l'appareil sur le module doit être aligné avec celui du bracelet.

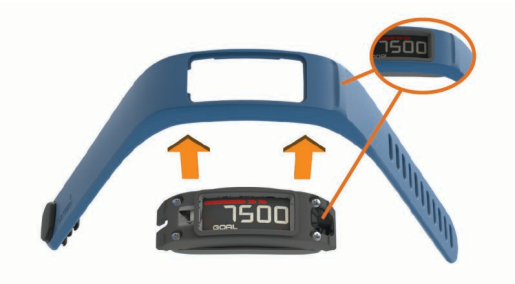

### **Mise à jour du logiciel**

Lorsqu'une mise à jour logicielle est disponible, votre appareil la télécharge automatiquement lorsque vous le synchronisez avec votre compte Garmin Connect.

Un compteur s'affiche pendant la mise à jour. A la fin de la mise à jour, votre appareil redémarre.

# **Annexe**

### **Calcul des zones de fréquence cardiaque**

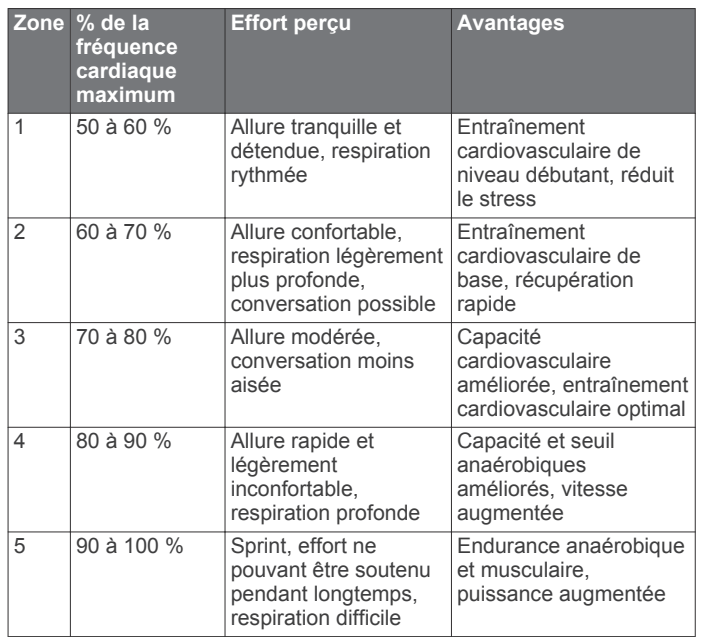

### **Contrat de licence du logiciel**

EN UTILISANT CE PRODUIT, VOUS RECONNAISSEZ ETRE LIE PAR LES TERMES DU PRESENT CONTRAT DE LICENCE DE LOGICIEL. LISEZ ATTENTIVEMENT CE CONTRAT DE LICENCE.

Garmin Ltd. et ses filiales (« Garmin ») concèdent une licence limitée pour l'utilisation du logiciel intégré à cet appareil (le « Logiciel ») sous la forme d'un programme binaire exécutable, dans le cadre du fonctionnement normal du produit. Tout titre, droit de propriété ou droit de propriété intellectuelle dans le Logiciel ou concernant le Logiciel est la propriété de Garmin et/ou de ses fournisseurs tiers.

Vous reconnaissez que le Logiciel est la propriété de Garmin et/ou de ses fournisseurs tiers et qu'il est protégé par les lois en vigueur aux Etats-Unis d'Amérique et par les traités internationaux relatifs au copyright. Vous reconnaissez également que la structure, l'organisation et le code du Logiciel, dont le code source n'est pas fourni, constituent d'importants secrets de fabrication de Garmin et/ou de ses fournisseurs tiers, et que le code source du Logiciel demeure un important secret de fabrication de Garmin et/ou de ses fournisseurs tiers. Vous acceptez de ne pas décompiler, désassembler, modifier, assembler à rebours, effectuer l'ingénierie à rebours ou transcrire en langage humain intelligible le Logiciel ou toute partie du Logiciel, ou créer toute œuvre dérivée du Logiciel. Vous acceptez de ne pas exporter ni de réexporter le Logiciel vers un pays contrevenant aux lois de contrôle à l'exportation des Etats-Unis d'Amérique ou à celles de tout autre pays concerné.

### **Garantie limitée**

Ce produit Garmin est garanti contre tout défaut de matériel et de fabrication pendant un an à compter de sa date d'achat. Durant cette période, Garmin pourra, à son entière discrétion, réparer ou remplacer tout composant qui s'avérerait défectueux dans le cadre d'un usage normal. Ce type de réparation ou de remplacement ne sera pas facturé au client, qu'il s'agisse des composants ou de la main-d'œuvre, à condition que le client prenne en charge les frais de port. Cette garantie ne couvre pas : (i) les dommages esthétiques, tels que les éraflures, les rayures et les bosses ; (ii) les consommables, comme les piles, à moins que le dommage ne soit dû à un défaut matériel ou de fabrication ; (iii) les dommages provoqués par un accident, une utilisation abusive, une mauvaise utilisation, l'eau, une

inondation, un incendie ou toute autre catastrophe naturelle ou cause extérieure ; (iv) les dommages provoqués par des fournisseurs de services non agréés par Garmin ; ou (v) les dommages sur un produit ayant été modifié sans l'autorisation écrite de Garmin ; ou (vi) les dommages sur un produit raccordé à des câbles d'alimentation et/ou des câbles de données non fournis par Garmin. En outre, Garmin se réserve le droit de refuser toute demande de service sous garantie relative à un produit ou service obtenu et/ou utilisé en violation des lois de tout pays.

Nos produits de navigation constituent uniquement une aide à la navigation et ne doivent pas être utilisés à des fins exigeant l'évaluation précise de la direction, de la distance, de la position ou de la topographie. Garmin n'offre aucune garantie quant à l'exactitude ou à l'exhaustivité des données cartographiques.

Les réparations sont garanties pendant 90 jours. Si l'unité envoyée est toujours couverte par la garantie d'origine, cette nouvelle garantie court pendant un délai de 90 jours ou jusqu'à la fin de la période de garantie d'origine qui est d'un an, selon la plus longue des deux périodes.

LES GARANTIES ET RECOURS CONTENUS DANS LE PRESENT DOCUMENT SONT EXCLUSIFS ET ANNULENT TOUTE AUTRE GARANTIE EXPRESSE, IMPLICITE OU LEGALE, Y COMPRIS TOUTE RESPONSABILITE RESULTANT DE TOUTE GARANTIE DE QUALITE MARCHANDE OU D'ADEQUATION A UN USAGE PARTICULIER, QU'ELLE SOIT LEGALE OU AUTRE. CETTE GARANTIE VOUS OCTROIE DES DROITS PARTICULIERS, QUI PEUVENT VARIER D'UN ETAT A L'AUTRE.

EN AUCUN CAS, LA SOCIETE Garmin NE SAURAIT ETRE TENUE RESPONSABLE DE TOUT DOMMAGE ACCESSOIRE, SPECIAL, INDIRECT OU CONSECUTIF RESULTANT DE L'UTILISATION, DE LA MAUVAISE UTILISATION OU DE L'IMPOSSIBILITE D'UTILISER CE PRODUIT, OU RESULTANT DE DEFAUTS DU PRODUIT. CERTAINS ETATS INTERDISANT L'EXCLUSION OU LA RESTRICTION DES DOMMAGES ACCESSOIRES OU CONSECUTIFS, LES RESTRICTIONS SUSMENTIONNEES PEUVENT NE PAS VOUS CONCERNER.

Garmin se réserve le droit exclusif de réparer l'appareil ou le logiciel, de les remplacer (par un produit de remplacement neuf ou entièrement révisé) ou de proposer le remboursement intégral du prix d'achat à son entière discrétion. CE TYPE DE RECOURS SERA VOTRE RECOURS UNIQUE ET EXCLUSIF POUR TOUTE RUPTURE DE GARANTIE.

Pour bénéficier d'un service sous garantie, contactez votre revendeur agréé Garmin ou appelez le service d'assistance produit de Garmin pour obtenir les instructions relatives à l'expédition du produit, ainsi qu'un numéro de suivi RMA. Emballez avec soin l'appareil en y joignant une copie de l'original de la facture, qui fera office de preuve d'achat dans le cas de réparations sous garantie. Inscrivez lisiblement le numéro de suivi sur l'extérieur du paquet. Envoyez le périphérique, frais de port prépayés, à un centre de services sous garantie Garmin.

**Achats dans le cadre d'enchères en ligne** : les produits achetés au cours d'enchères en ligne ne peuvent faire l'objet de rabais ou d'autres offres spéciales proposés par la garantie de Garmin. Les confirmations de vente aux enchères en ligne ne sont pas acceptées dans le cadre d'une vérification sous garantie. Pour bénéficier d'un service sous garantie, l'original ou une copie de la facture dressée par le premier revendeur doit être présenté. Garmin ne procédera à aucun remplacement de composant manquant sur tout produit acheté dans le cadre d'enchères en ligne.

**Achats internationaux** : selon les pays, une garantie distincte peut être accordée par les distributeurs internationaux pour les appareils achetés hors des Etats-Unis. Le cas échéant, cette garantie est fournie par le distributeur du pays d'achat et ledit

distributeur prend en charge les services locaux nécessaires pour votre appareil. Les garanties distributeur sont valides uniquement dans les zones de distribution visées. En cas de problème, les appareils achetés aux Etats-Unis ou au Canada doivent être renvoyés aux ateliers de réparations Garmin du Royaume-Uni, des Etats-Unis, du Canada ou de Taïwan.

Garmin®, le logo Garmin, ANT+® et vívofit® sont des marques commerciales de Garmin Ltd. ou de ses filiales, déposées aux Etats-Unis et dans d'autres pays. Garmin Connect™, Garmin Express™ et USB ANT Stick™ sont des marques commerciales de Garmin Ltd. ou de ses filiales. Elles ne peuvent être utilisées sans l'autorisation expresse de Garmin.

La marque et les logos Bluetooth® sont la propriété de Bluetooth SIG, Inc. et leur utilisation par Garmin est soumise à une licence. Mac® est une marque commerciale d'Apple Inc. déposée aux Etats-Unis et dans d'autres pays. Windows<sup>®</sup> est une marque déposée de Microsoft Corporation aux Etats-Unis et dans d'autres pays. Les autres marques et noms commerciaux sont la propriété de leurs détenteurs respectifs.

Ce produit est certifié ANT+®. Pour obtenir la liste des produits et applications compatibles, visitez le site [www.thisisant.com/directory.](http://www.thisisant.com/directory)

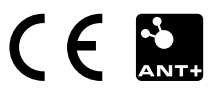